# IP-ingangen met hoge CPU's met niet VRF-NAT NVI Ī

### Inhoud

Inleiding IP-ingangen met hoge CPU's met niet VRF-NAT NVI **Oplossing** 

## Inleiding

Dit document beschrijft een scenario waarin NAT NAT (Network Address Translation for Virtual Interface) een hoog CPU-gebruik veroorzaakt. NAT NVI was ontworpen om NAT tussen VRFcontexten (Virtual Route Forwarding) toe te staan, maar is gezien om in niet VRF-scenario's te worden uitgevoerd.

### IP-ingangen met hoge CPU's met niet VRF-NAT NVI

In sommige van deze niet-VRF-scenario's kan NAT NVI processwitching veroorzaken die kunnen leiden tot een hoog verbruik door het IP-invoerproces en een verminderde doorvoersnelheid. Processwitching wordt gezien wanneer NAT NVI wordt uitgevoerd samen met interfaceoverload of de NAT pool die IP adressen bevat die binnen Subnet van een lokale interface zijn. Wanneer dit gebeurt, toont de gesorteerde opdracht van het proces een hoog gebruik door het IPinvoerproces.

Router#show process cpu sorted CPU utilization for five seconds: 84%/37%; one minute: 30%; five minutes: 11% PID Runtime(ms) Invoked uSecs 5Sec 1Min 5Min TTY Process **112 189988000 137290092 1383 45.91% 13.97% 4.05% 0 IP Input**

tonen IP cef overstapstatistiek functie toont een groot en groter aantal punts wegens Packet bestemd voor ons:

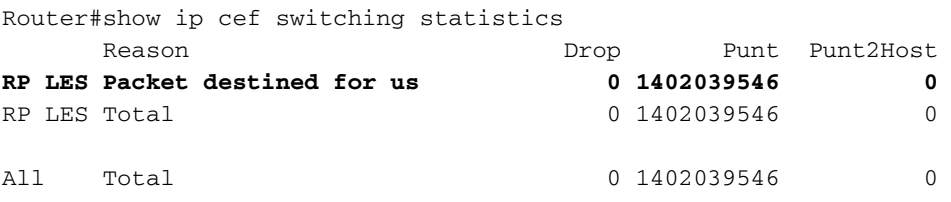

#### **Oplossing**

Vervang NAT NAT door bestaande NAT (ip nationaal binnen of ip nationaal) zoals hieronder wordt getoond:

1. Voeg NAT-verklaringen voor dynamische en statische items toe in de nieuwe nalatenschap.

(config)#ip nat inside source list 100 interface GigabitEthernet0/0 overload

2. Voeg IP-informatie binnen of ip-informatie buiten toe, al naar gelang het geval, aan de NATinterfaces.

(config)#interface gigabitethernet0/0 (config-if)#ip nat inside (config)#interface gigabitethernet0/1 (config-if)#ip nat outside

3. Verwijder ip nationaal om van alle interfaces te maken.

```
(config)#interface gigabitethernet0/0
(config-if)#no ip nat enable
(config)#interface gigabitethernet0/1
(config-if)#ip nat enable
```
4. Verwijder dynamische en statische NAT NVI-items. Dit zou u kunnen vereisen om het "gedwongen" sleutelwoord te gebruiken om de ingangen te verwijderen die momenteel in gebruik zijn.

(config)#no ip nat source list 100 int gigabitEthernet 0 overload

Opmerking: Zie [hier](/content/en/us/td/docs/ios-xml/ios/ipaddr_nat/configuration/15-mt/nat-15-mt-book/iadnat-addr-consv.htm) de configuratiegids voor NAT NVI voor referentie.